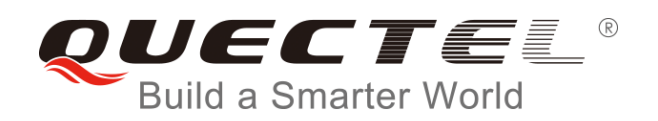

# **GNSS FOTA User Guide**

#### **GNSS Module Series**

Rev. GNSS\_FOTA\_User\_Guide\_V1.0

Date: 2018-08-23

Status: Released

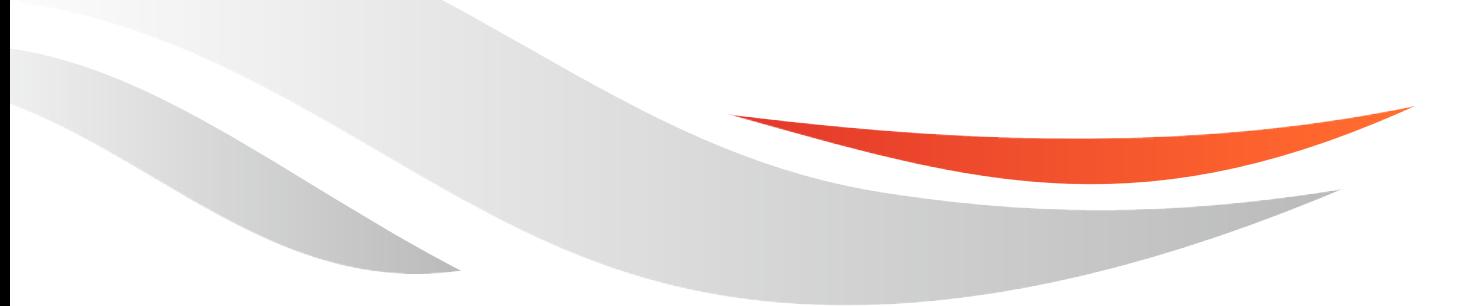

[www.quectel.com](http://www.quectel.com/)

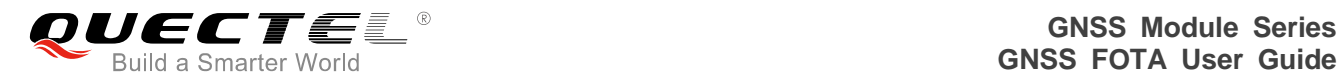

#### **Our aim is to provide customers with timely and comprehensive service. For any assistance, please contact our company headquarters:**

#### **Quectel Wireless Solutions Co., Ltd.**

7<sup>th</sup> Floor, Hongye Building, No.1801 Hongmei Road, Xuhui District, Shanghai 200233, China Tel: +86 21 5108 6236 Email: [info@quectel.com](mailto:info@quectel.com)

#### **Or our local office. For more information, please visit:**

<http://www.quectel.com/support/sales.htm>

#### **For technical support, or to report documentation errors, please visit:**

<http://www.quectel.com/support/technical.htm> Or email to: [support@quectel.com](mailto:support@quectel.com)

#### **GENERAL NOTES**

QUECTEL OFFERS THE INFORMATION AS A SERVICE TO ITS CUSTOMERS. THE INFORMATION PROVIDED IS BASED UPON CUSTOMERS' REQUIREMENTS. QUECTEL MAKES EVERY EFFORT TO ENSURE THE QUALITY OF THE INFORMATION IT MAKES AVAILABLE. QUECTEL DOES NOT MAKE ANY WARRANTY AS TO THE INFORMATION CONTAINED HEREIN, AND DOES NOT ACCEPT ANY LIABILITY FOR ANY INJURY, LOSS OR DAMAGE OF ANY KIND INCURRED BY USE OF OR RELIANCE UPON THE INFORMATION. ALL INFORMATION SUPPLIED HEREIN IS SUBJECT TO CHANGE WITHOUT PRIOR NOTICE.

#### **COPYRIGHT**

THE INFORMATION CONTAINED HERE IS PROPRIETARY TECHNICAL INFORMATION OF QUECTEL WIRELESS SOLUTIONS CO., LTD. TRANSMITTING, REPRODUCTION, DISSEMINATION AND EDITING OF THIS DOCUMENT AS WELL AS UTILIZATION OF THE CONTENT ARE FORBIDDEN WITHOUT PERMISSION. OFFENDERS WILL BE HELD LIABLE FOR PAYMENT OF DAMAGES. ALL RIGHTS ARE RESERVED IN THE EVENT OF A PATENT GRANT OR REGISTRATION OF A UTILITY MODEL OR DESIGN.

*Copyright © Quectel Wireless Solutions Co., Ltd. 2018. All rights reserved.*

<span id="page-2-0"></span>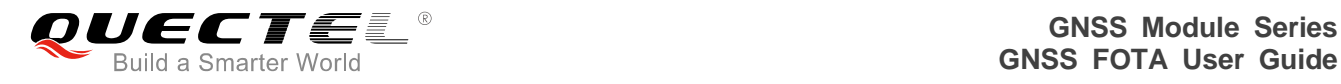

## **About the Document**

### **History**

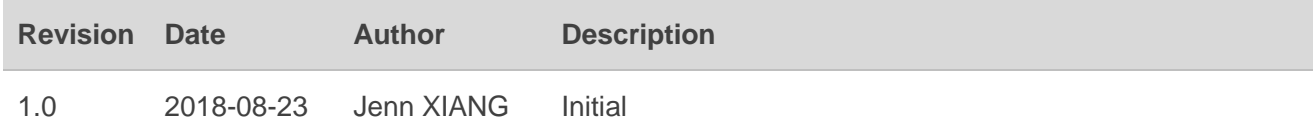

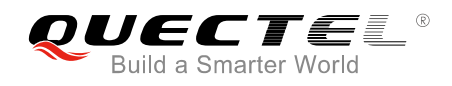

#### <span id="page-3-0"></span>**Contents**

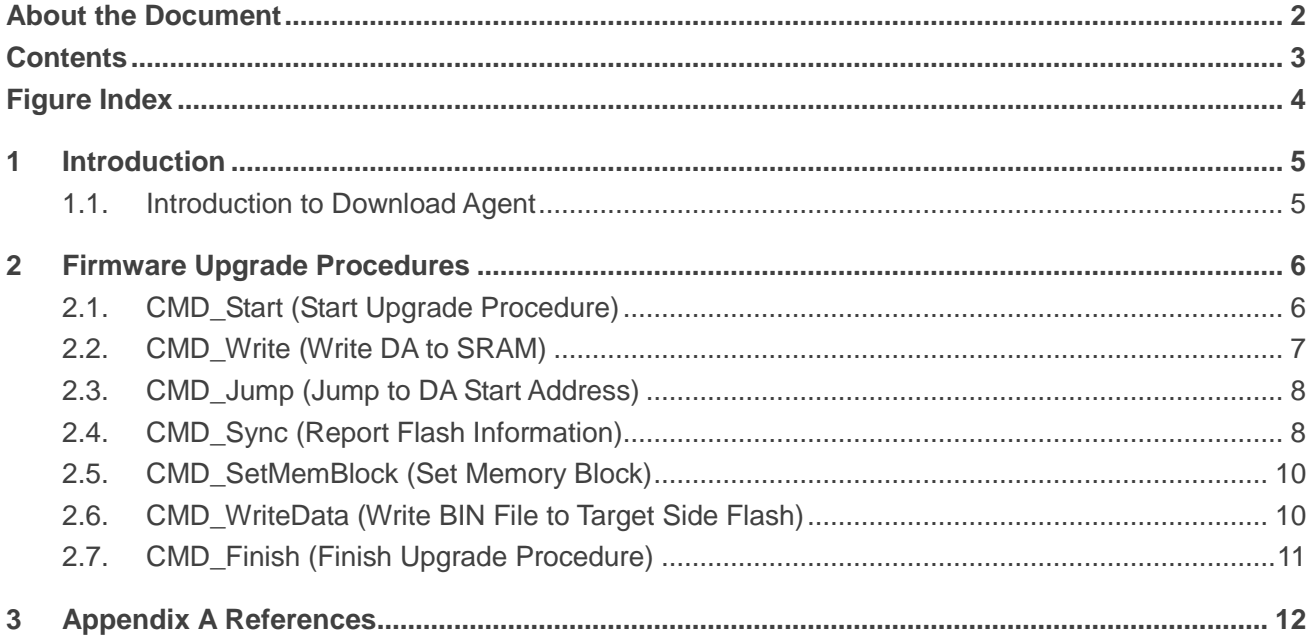

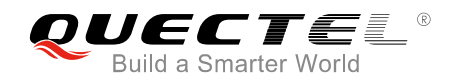

#### <span id="page-4-0"></span>**Figure Index**

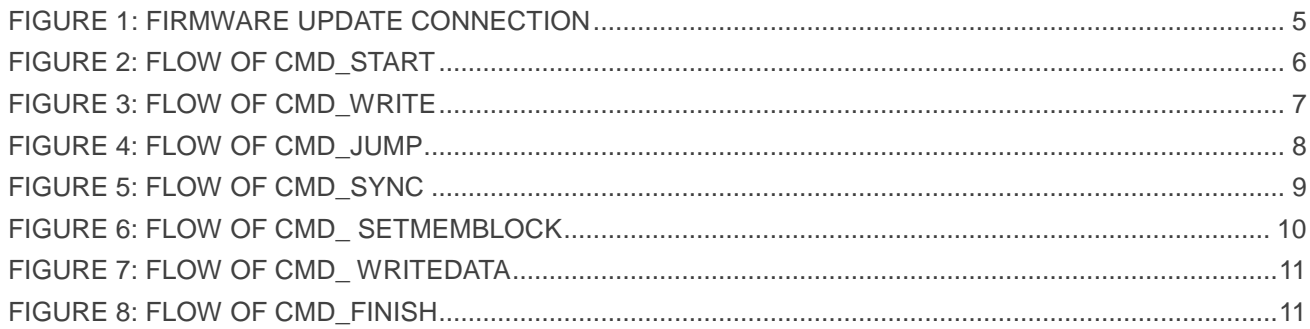

<span id="page-5-0"></span>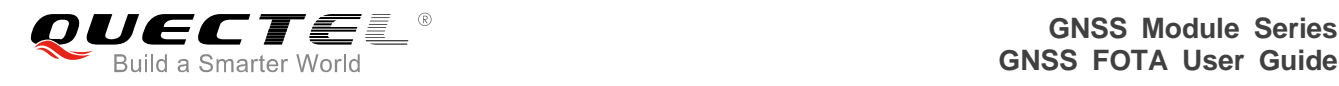

## **1 Introduction**

Quectel GNSS modules support FOTA function, which allows customers to upgrade the firmware of the modules over the air. This document introduces the detailed firmware upgrade procedures. Following the procedures, customers can download the built image to target side modules via UART.

<span id="page-5-2"></span>The document is applicable to Quectel L26, L76, L76B, L76L, L86 and L96 modules.

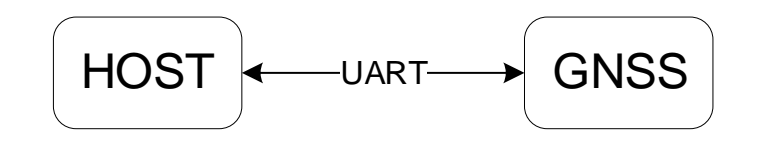

**Figure 1: Firmware Update Connection**

#### <span id="page-5-1"></span>**1.1. Introduction to Download Agent**

Download Agent (DA) is a target side agent. After DA is successfully downloaded and running on target modules, it will be standby and passively waiting for the host to issue firmware upgrade commands via UART.

<span id="page-6-0"></span>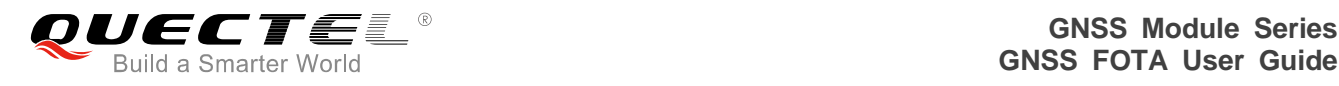

## **2 Firmware Upgrade Procedures**

The whole procedures can be divided into two stages:

- **Stage 1:** Download DA to the internal SRAM, and then jump to DA start address to execute DA in the internal SRAM.
- **Stage 2:** Download BIN file to the flash, then jump to the flash start address to execute the file.

#### <span id="page-6-1"></span>**2.1. CMD\_Start (Start Upgrade Procedure)**

After the GNSS module is powered on, the host will sequentially set 7 baud rates for serial communication and send the NMEA\_START\_CMD "**\$PMTK180\*3B\r\n**" at each baud rate to force the module to reset. Then the host will settle at the right baud rate to establish communication and the module will start the upgrade procedure.

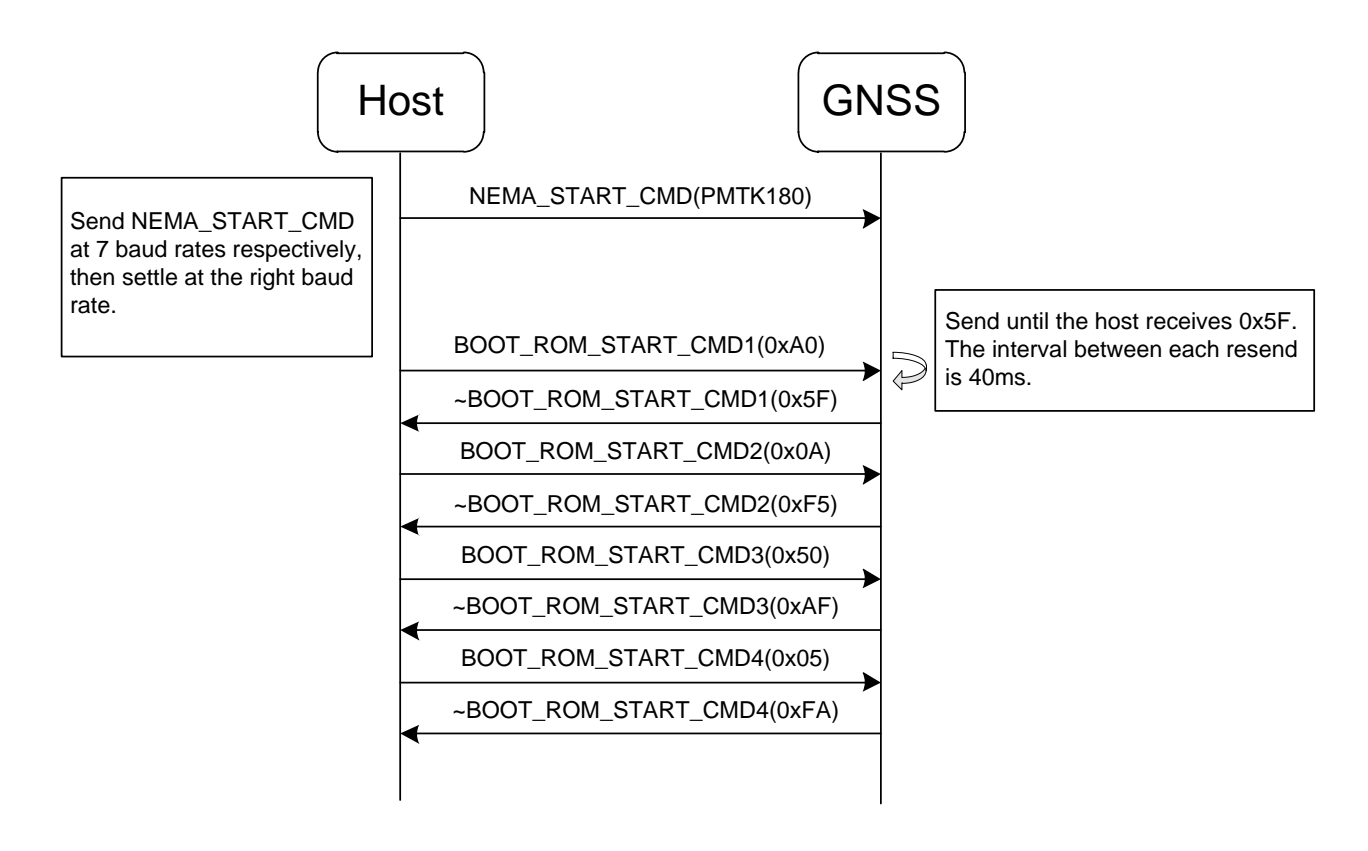

<span id="page-6-2"></span>**Figure 2: Flow of CMD\_Start**

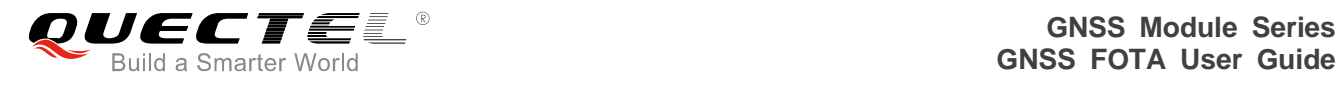

#### <span id="page-7-0"></span>**2.2. CMD\_Write (Write DA to SRAM)**

During this procedure, DA will be written to SRAM.

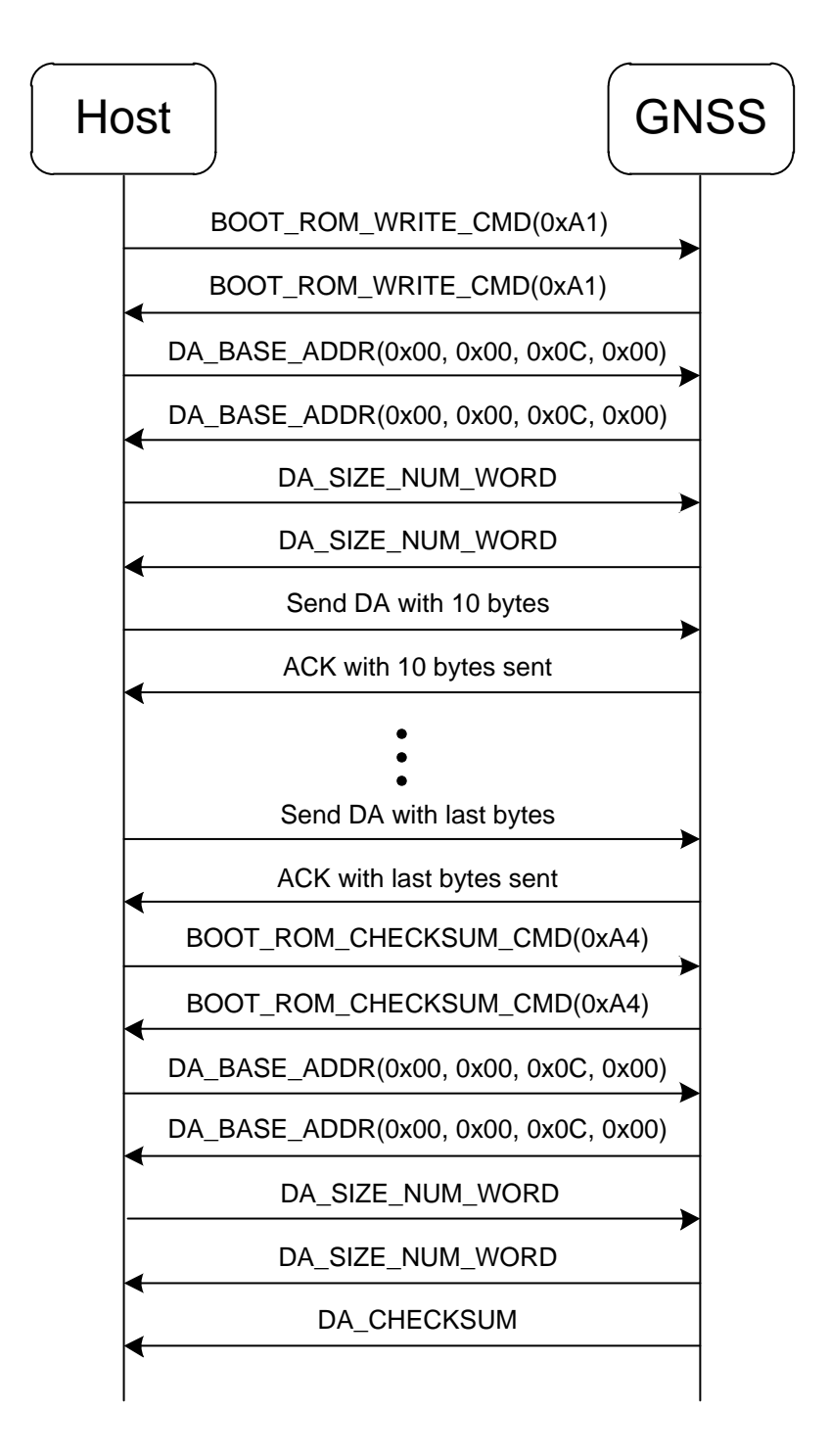

<span id="page-7-1"></span>**Figure 3: Flow of CMD\_Write**

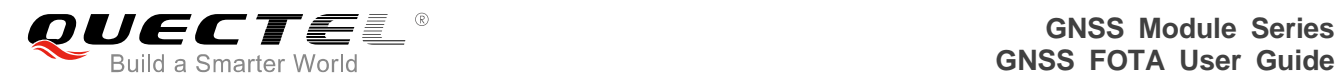

#### <span id="page-8-0"></span>**2.3. CMD\_Jump (Jump to DA Start Address)**

During this procedure, the modules will jump to DA start address and execute DA.

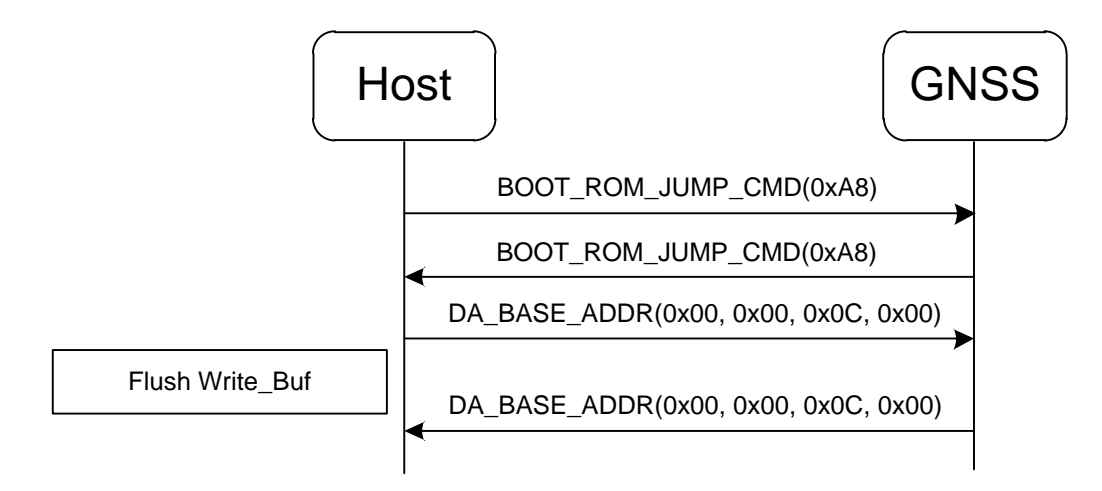

**Figure 4: Flow of CMD\_Jump**

#### <span id="page-8-2"></span><span id="page-8-1"></span>**2.4. CMD\_Sync (Report Flash Information)**

When DA is downloaded and executed, it will actively report one byte **SYNC\_CHAR**, two-byte **DA\_VERSION**, one byte **FLASH\_DEVICE\_ID**, four-byte **FLASH\_SIZE**, eight-byte **FLASH\_HW\_ID** and four-byte **EXT\_SRAM\_SIZE**.

#### **SYNC CHAR**

After DA is executed, it will return **SYNC\_CHAR** (0xC0). If the returned byte is not **SYNC\_CHAR**, then the downloaded DA is probably wrong.

#### ⚫ **DA\_VERSION**

After returning **SYNC CHAR**, DA will return its version number. The version number contains two bytes, which are major version and minor version respectively. The relevant program in the host should check whether it supports this DA.

#### ⚫ **FLASH\_DEVICE\_ID**

After reporting the DA version, DA will automatically detect the flash type on target.

#### ⚫ **FLASH\_SIZE**

Four bytes flash size. For example, 128Mbits flash will be 0x01000000 bytes, and DA will send 0x01, 0x00, 0x00, and 0x00.

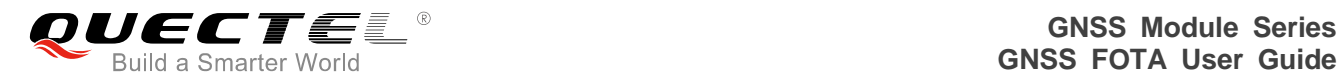

#### ⚫ **FLASH\_MANUFACTURE\_CODE**

Two bytes flash manufacture code.

#### ⚫ **FLASH\_DEVICE\_CODE**

Two bytes flash device code.

#### ⚫ **FLASH\_EXT\_DEVICE\_CODE1**

Two bytes flash extended device code 1.

#### ⚫ **FLASH\_EXT\_DEVICE\_CODE2**

Two bytes flash extended device code 2.

#### ⚫ **EXT\_SRAM\_SIZE**

Four bytes external SRAM size. For example, 64Mbits external SRAM will be 0x00800000 bytes, and DA will send 0x00, 0x80, 0x00 and 0x00.

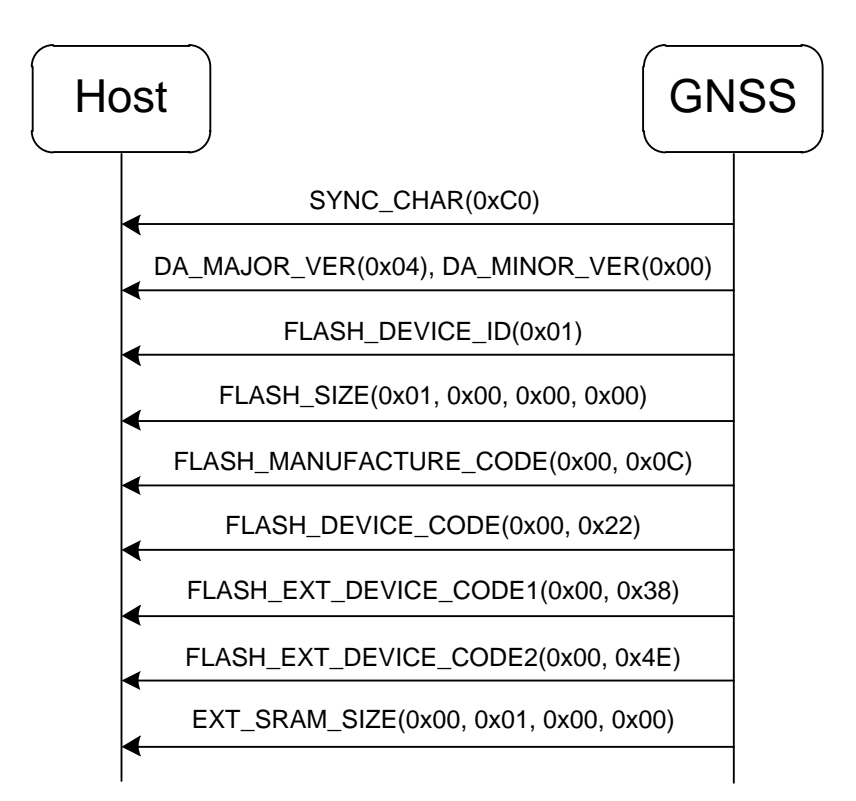

#### **Figure 5: Flow of CMD\_Sync**

#### <span id="page-9-0"></span>**NOTE**

The flash related information is fixed for handshake authorization, not real flash information.

#### <span id="page-10-0"></span>**2.5. CMD\_SetMemBlock (Set Memory Block)**

The commands are used to notify DA the total memory block count and the range for each block. The block information indicates how many BIN files will be downloaded and the range of each BIN file.

If any memory block exceeds the flash size, DA will return **NACK** (0xA5) to indicate the **DA\_MEM\_CMD** command is failed. If all the download memory blocks are valid, DA will return **ACK** (0x5A) and **UNCHANGED\_BLOCK\_COUNT**.

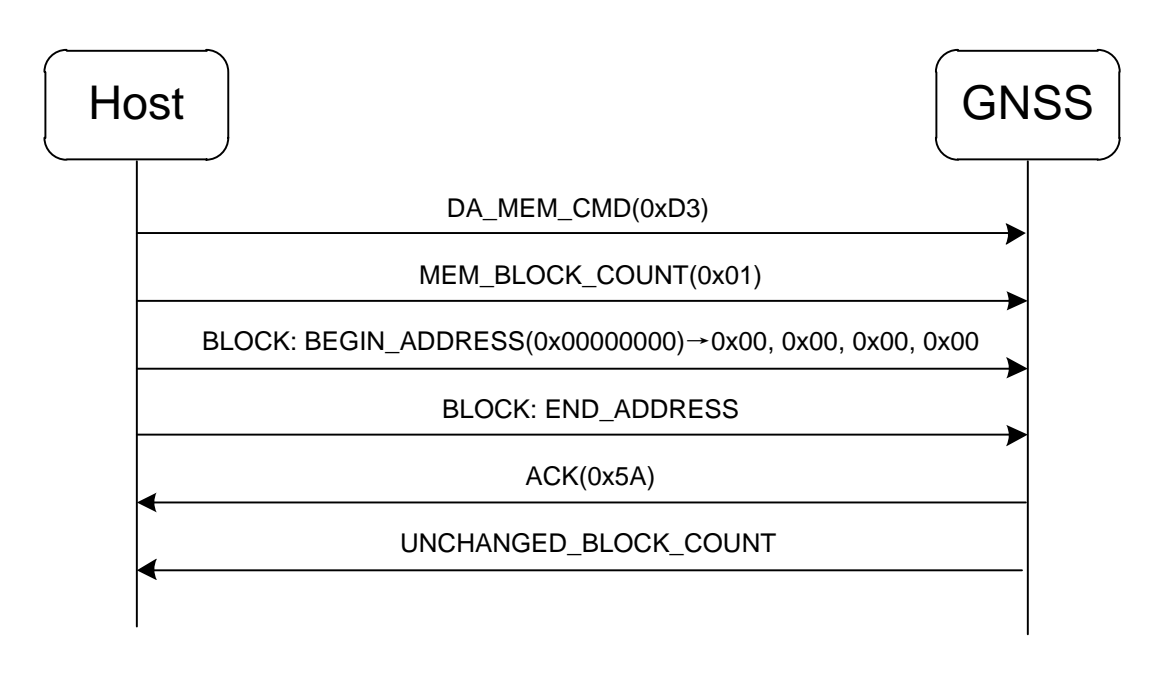

**Figure 6: Flow of CMD\_ SetMemBlock**

## <span id="page-10-2"></span>END\_ADDRESS = BEGIN\_ADDRESS + GNSS BIN File Size - 1 **NOTE**

#### <span id="page-10-1"></span>**2.6. CMD\_WriteData (Write BIN File to Target Side Flash)**

The commands are used to write all the data of BIN file to target side flash. Every packet has a fixed length, that is **PACKET\_LENGTH** plus two bytes checksum. As the last packet is usually not enough for **PACKET\_LENGTH**, the relevant program in the host should send the actual data length plus two bytes checksum.

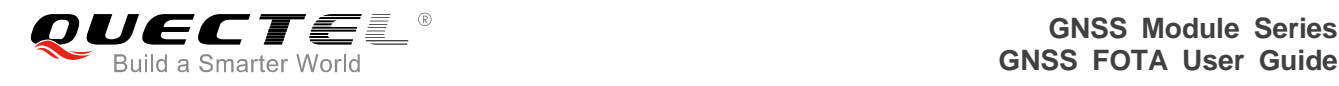

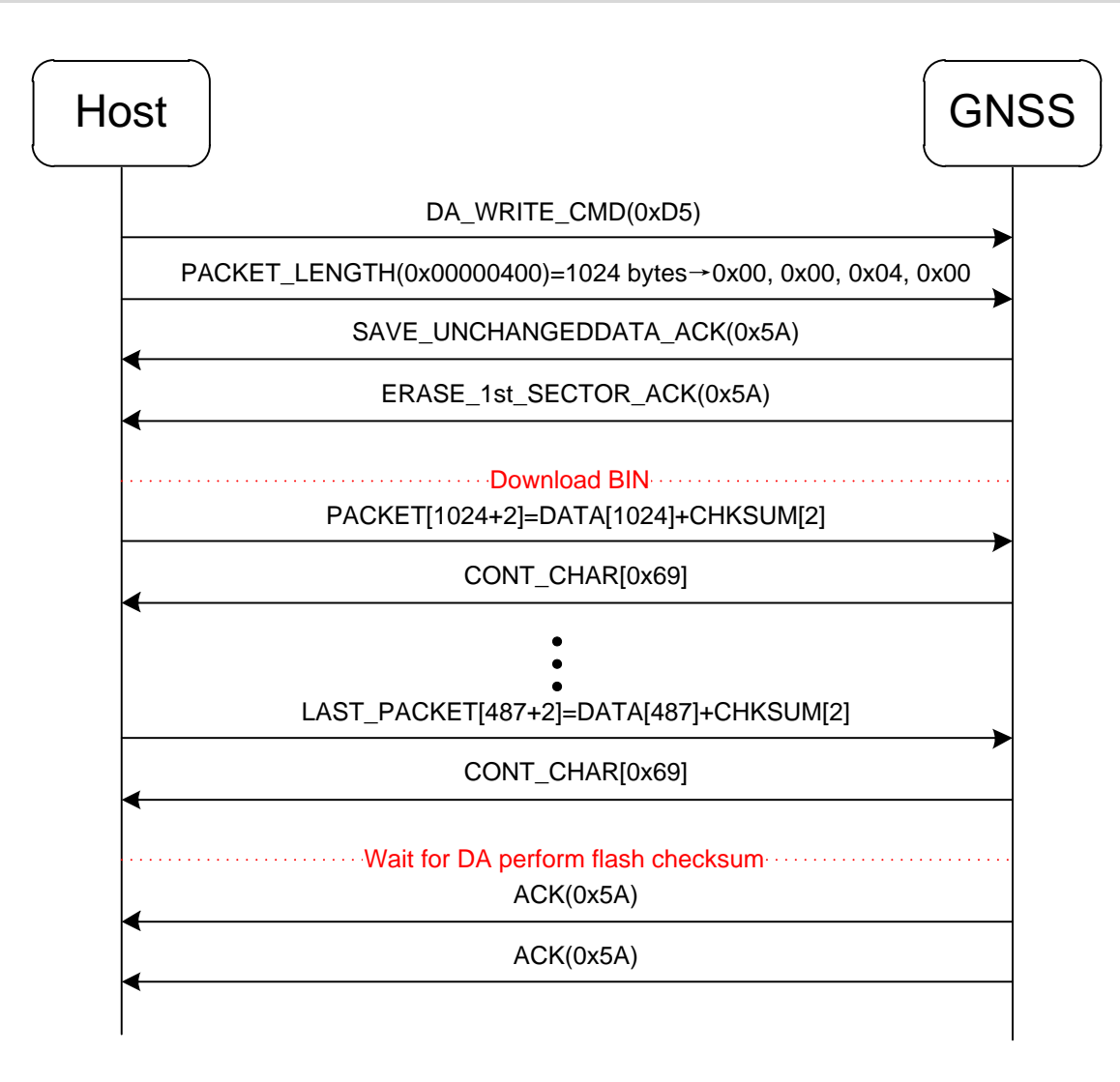

**Figure 7: Flow of CMD\_ WriteData**

#### <span id="page-11-1"></span><span id="page-11-0"></span>**2.7. CMD\_Finish (Finish Upgrade Procedure)**

The command is used to make the module restart and output NMEA sentences. Then the firmware upgrade procedure is thus finished.

<span id="page-11-2"></span>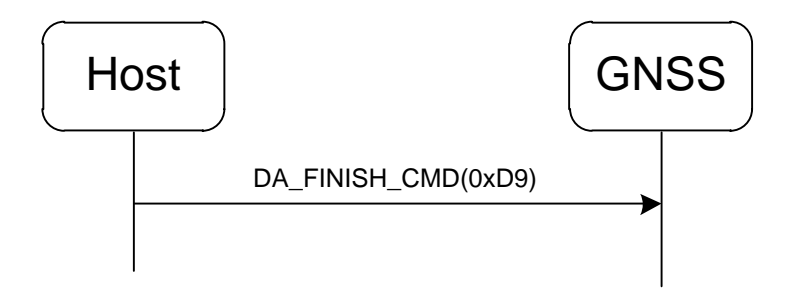

**Figure 8: Flow of CMD\_Finish**

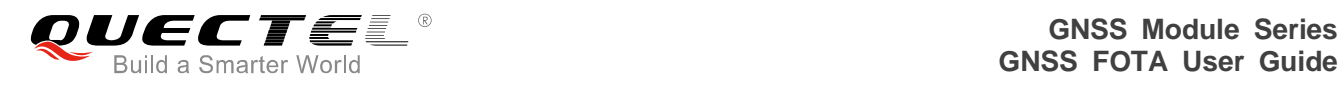

# <span id="page-12-0"></span>**3 Appendix A References**

#### **Table 1: Terms and Abbreviations**

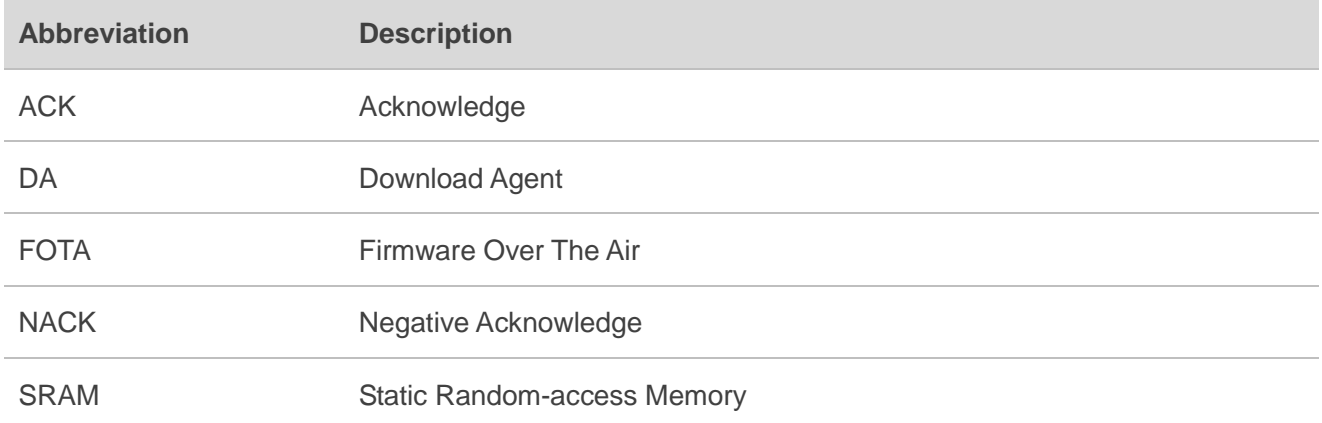